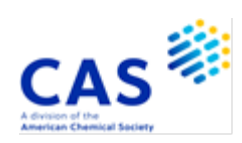

# **DWPIM (Derwent Markush Resource)**

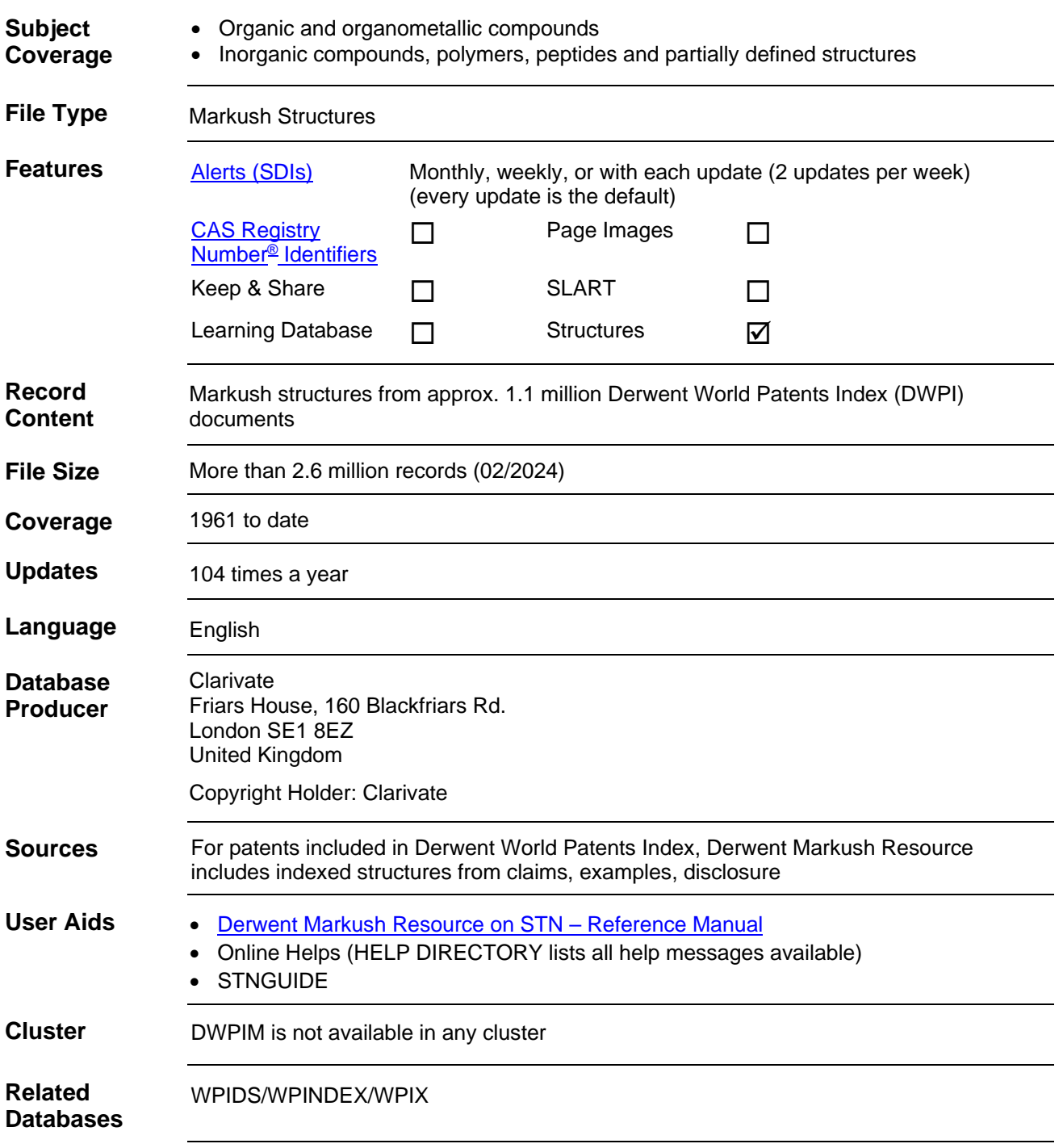

### **Search and Display Field Codes**

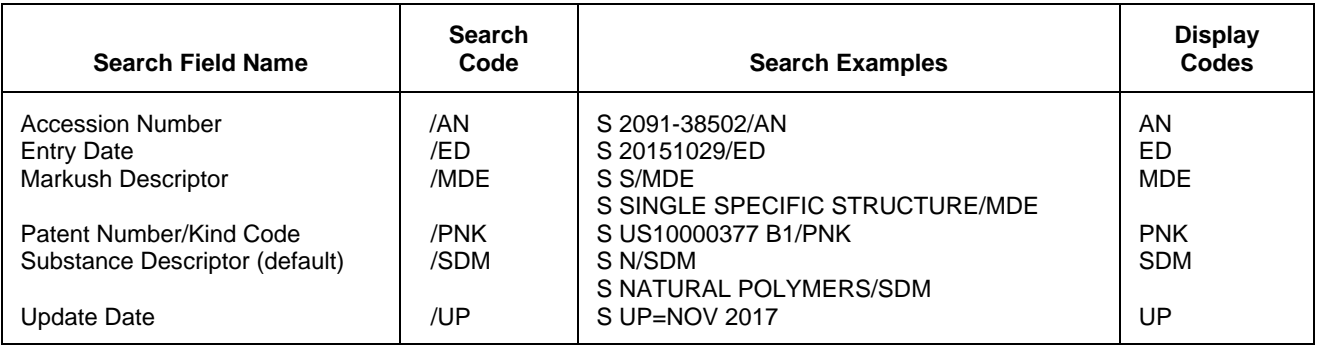

### **DISPLAY and PRINT Formats**

Any combination of formats may be used to display or print answers. Multiple codes must be separated by spaces or commas, e.g., D L1 1-5 AN ED. The fields are displayed or printed in the order requested.

Hit-term highlighting is available for all fields except PNK. Highlighting must be ON during SEARCH to use the HIT, KWIC, and OCC formats.

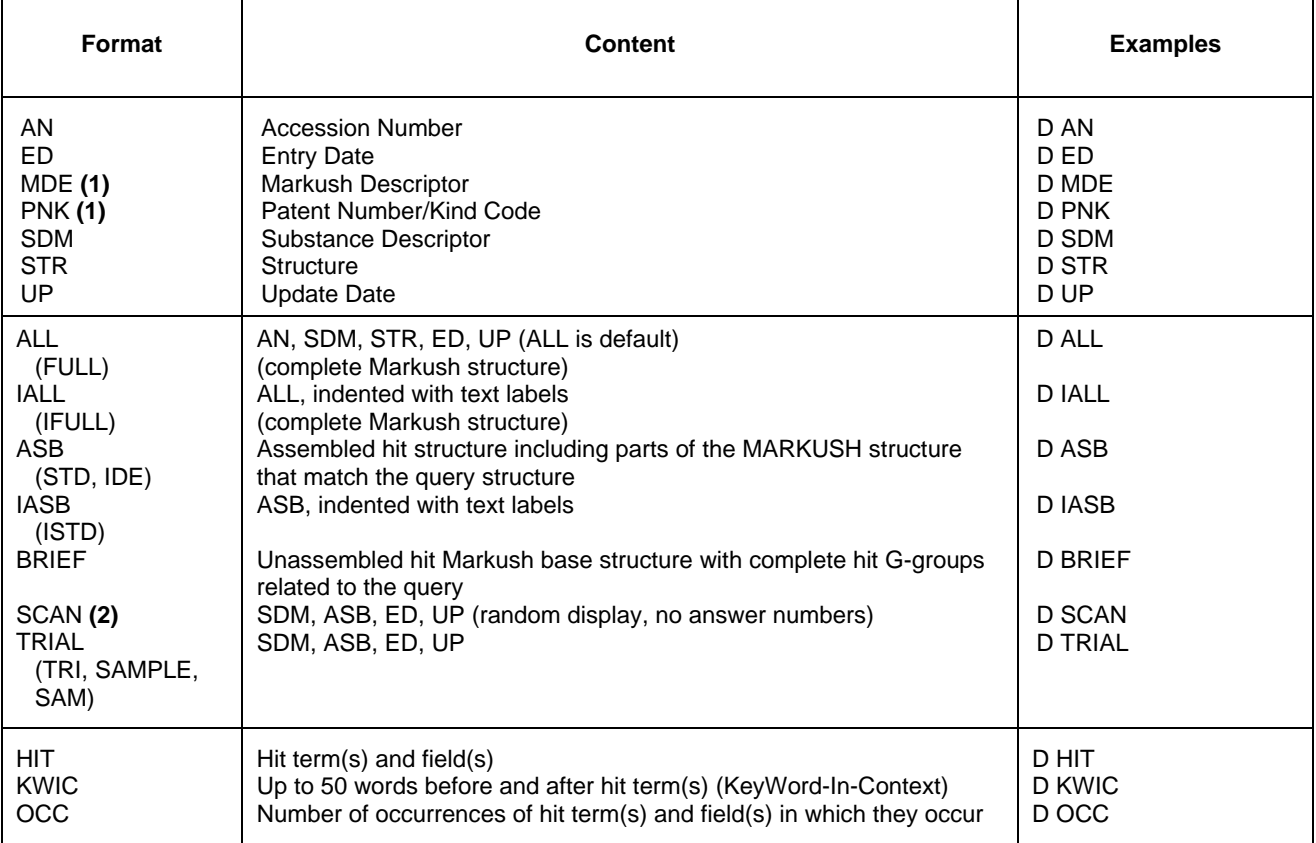

**(1)** Custom display only.

**(2)** SCAN must be specified in the command line, i.e., D SCAN or DISPLAY SCAN.

## **Structure Searching**

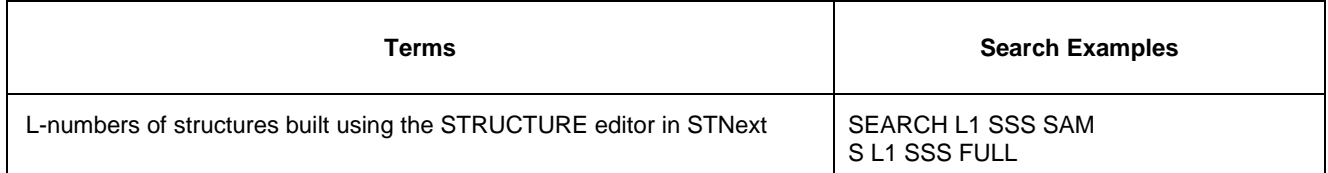

# **Types of Structure Searching**

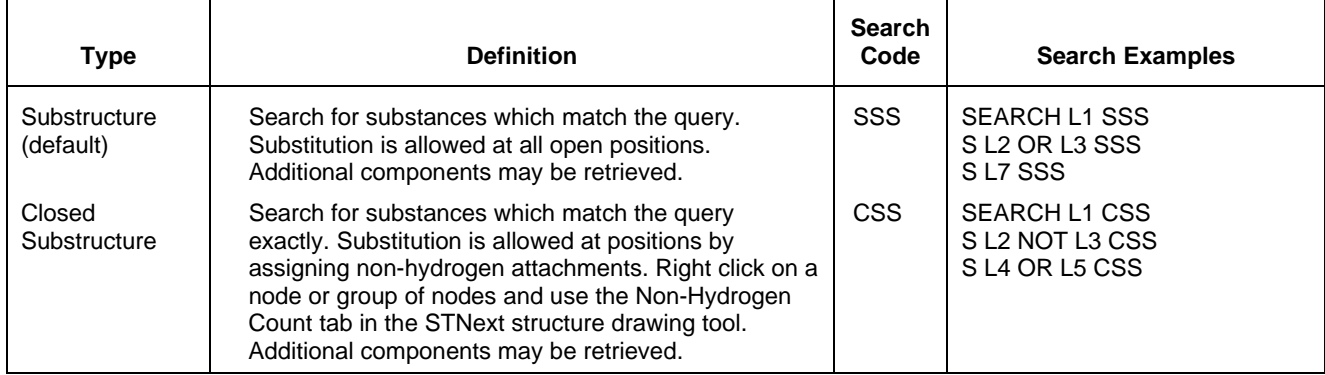

## **Scopes of Structure Searching**

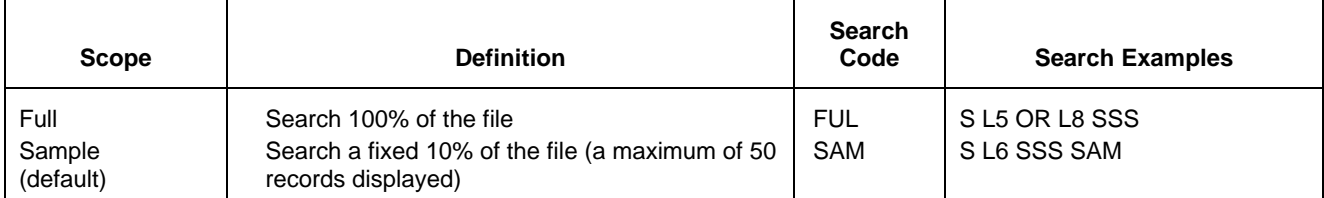

## **Limiting Search Codes**

Only an L-number for an answer set created in DWPIM may be limited.

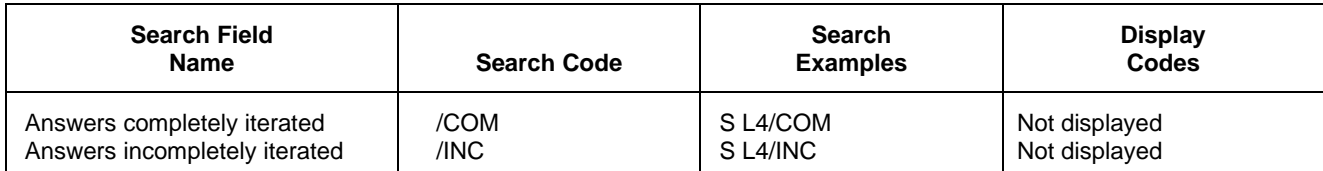

#### 4 **DWPIM SELECT, ANALYZE, and SORT Fields**

The SELECT command is used to create E-numbers containing terms taken from the specified field in an answer set.

The ANALYZE command is used to create an L-number containing terms taken from the specified field in an answer set.

The SORT command is used to rearrange the search results in either alphabetic or numeric order of the specified field(s).

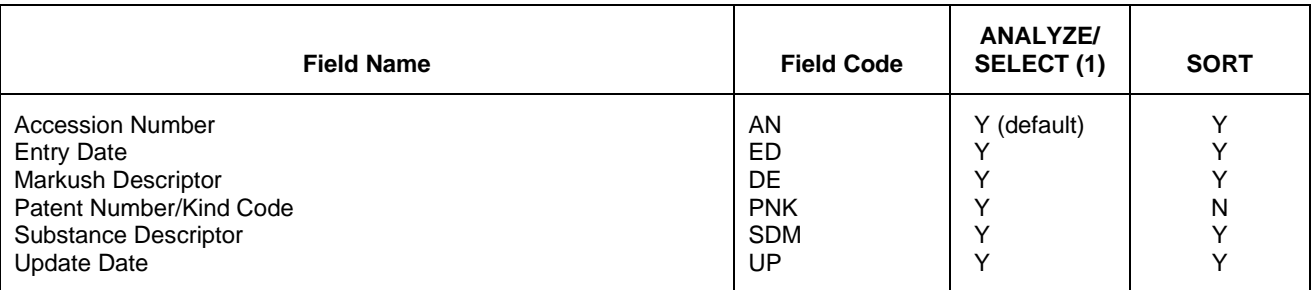

## **Crossover from DWPIM to WPIX, WPIDS, or WPINDEX**

The crossover from DWPIM results to WPIX, WPIDS or WPINDEX is established by performing a search of the respective DWPIM L-number in WPIX, respectively WPIDS or WPINDEX.

There is a limit of 200,000 answers that can be crossed over from DWPIM to DWPI (WPINDEX, WPIDS, WPIX) in a single crossover L-number.

=> FIL DWPIM => S L-number search type (e.g., L1 sss ful)  $\Rightarrow$  FIL WPIX => s L-number => d L-number

The assembled display is the default display in WPIX. The commands for the assembled, brief and full hit structure in WPIX are as follows:

=> d L-number ahitstr => d L-number bhitstr => d L-number fhitstr

## **Crossover of Compounds from WPIX, WPIDS, or WPINDEX to DWPIM**

Use the Transfer command to crossover Markush compound numbers from WPIX, WPIDS, or WPINDEX to Accession Numbers for Markush compounds in DWPIM. It is important to note that a reassignment of the compound suffix MCN to AN is required.

The workflow is described in the following: Fil DWPIM Tra L-number WPIX record [range] MCN /AN Example: Tra L1 1-3 MCN /AN

### **SAMPLE Record**

#### **DISPLAY ALL**

```
AN 2091-38502 DWPIM<br>SDM B: Pharmaceuticals,
B: Pharmaceuticals, Agrochemicals; V: Simple organic compounds; Y:
  Mixtures
```
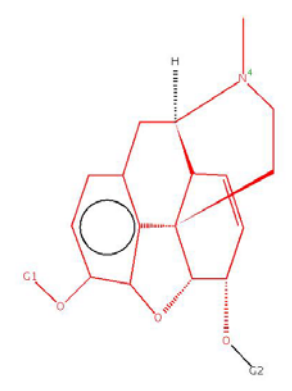

```
\overline{a}G-GROUP 1
```
 $H$  C XX

#### $\overline{a}$ G-GROUP 2

H C XX

 $ED$ ED 20180409<br>UP 20180409 20180409

#### **DISPLAY BRIEF**

AN 2091-38502 DWPIM<br>SDM B: Pharmaceuticals, B: Pharmaceuticals, Agrochemicals; V: Simple organic compounds; Y: Mixtures

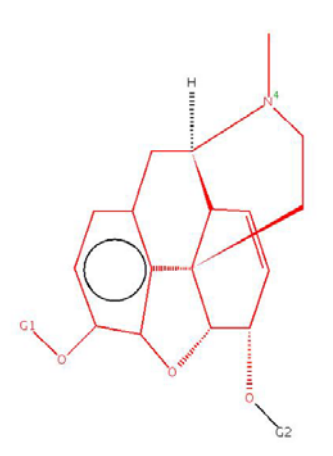

 $\overline{a}$ G-GROUP 1

H C XX

 $ED$ ED 20180409<br>UP 20180409 20180409

# 6 **DWPIM**

#### **DISPLAY ASB**

AN 2091-38502 DWPIM<br>SDM B: Pharmaceuticals B: Pharmaceuticals, Agrochemicals; V: Simple organic compounds; Y: Mixtures

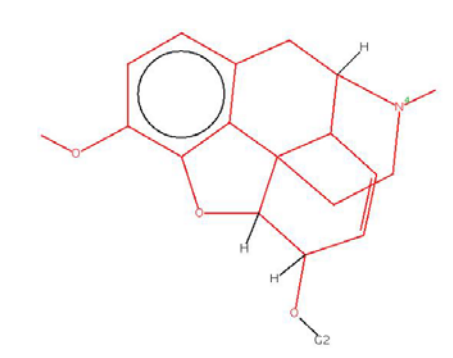

**ED** ED 20180409<br>UP 20180409 20180409

#### **In North America**

CAS Customer Center: P.O. Box 3012 Columbus, Ohio 43210-0012 U.S.A.

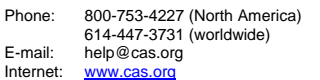

**In Europe**

CAS Customer Center EMEA represented by FIZ Karlsruhe - Leibniz-Institute for Information Infrastructure Hermann-von-Helmholtz-Platz 1 76344 Eggenstein-Leopoldshafen Germany

Phone: +49-721-9588 3155<br>E-mail: EMEAhelp@cas.org EMEAhelp@cas.org Internet: [www.fiz-karlsruhe.de](http://www.fiz-karlsruhe.de/en)

#### **In Japan**

JAICI (Japan Association for International Chemical Information) Nakai Building 6-25-4 Honkomagome, Bunkyo-ku Tokyo 113-0021 Japan Phone: +81-3-5978-3601 (Technical Service) +81-3-5978-3621 (Customer Service) E-mail: support@jaici.or.jp (Technical Service) customer@jaici.or.jp (Customer Service)

Internet: [www.jaici.or.jp](http://www.jaici.or.jp/)